THE SOFTWARE TOOLWORKS

# **World Atlas**

## Version 5 for MPC Quick Start Card

#### System Requirements

There are a few minimum requirements to run World Atlas MPC successfully.

#### Hardware

- > IBM PC or compatible with 80386 processor or higher
- > 4 MB of memory or more
- > MPC-compatible sound card and MPC-rated CD-ROM drive
- ➤ Hard disk
- > Super VGA graphics adapter and color monitor running 256 colors or better
- Fully Microsoft-compatible mouse

#### **Software**

- ➤ DOS 5.0 or higher
- > Microsoft Windows 3.1 or higher (running in enhanced mode)
- ➤ MSCDEX 2.2 or higher

#### Installation

- 1. Insert the CD-ROM disk into CD-ROM drive with the label side up.
- 2. From the Windows Program Manager, open the  $\underline{File}$  menu and choose  $\underline{R}$ un. The Run box appears.
- 3. In the Command Line box, type D:\SETUP.EXE and choose OK.
  - Note: If your CD-ROM drive is another letter, such as E:, substitute that letter in the Command Line. For example, type **E:\SETUP.EXE** and choose **OK**.
- 4. The World Atlas for Windows Installation box will prompt you for the hard disk destination drive and directory. Enter your selections then choose Continue.
  - Setup automatically places the World Atlas icons in a new group in the Program Manager window.

## **Starting World Atlas**

- 1. From the **Windows Program Manager**, open the *World Atlas* group window.
- To start World Atlas, double-click the World Atlas icon; to read the online manual
  double click the World Atlas online manual icon; to hear audio help, double-click the
  World Atlas Audio Help icon.

## **Exiting World Atlas**

Open the <u>File</u> menu, and choose <u>Exit</u> or press **Alt F3**. The Windows Program or an underlying application appears if you choose **Yes**.

## **Registering World Atlas**

The World Atlas registration card is enclosed in the package. Please fill this out and mail it. You will be eligible for product support and timely update information.

## **Technical Support**

For technical support in the USA:

The Software Toolworks, Inc.

60 Leveroni Court

Novato, California 94949 Telephone: (415) 883-5157

Fax:

(415) 883-0367

America Online Keyword: Toolworks

BBS: (415) 883-7145

In Europe please contact:

The Software Toolworks, Inc.

Priority House, Charles Avenue, Maltings Park, Burgess Hill,

West Sussex, RH15 9PQ

England, United Kingdom

Telephone: 0444 239600 FAX: 0444 248996

(Monday-Friday, 09:30-13:00 and

14:00-16:30 hours)

In Australia and New Zealand, please contact:

The Software Toolworks, Inc.

5/6 Gladstone Road

Castle Hill, New South Wales

Australia 2154 Telephone:

FAX:

one: (02) 8992277 (02) 8992348

USE OF THIS PRODUCT IS SUBJECT TO THE ACCEPTANCE OF THE LICENSE AGREEMENT AND LIMITED WARRANTY INCLUDED WITH THIS PACKAGE.

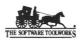

The Software Toolworks, Inc.
60 Leveroni Court • Novato, California 94949
(415) 883-3000

Copyright 1991-1994 The Software Toolworks, Inc. All rights reserved. Copyright 1989-1994 Electromap, Inc. All rights reserved. MPC logo is a trademark of the Multimedia PC Marketing Council. Microsoft is a registered trademark and Windows is a trademark of Microsoft, Inc. IBM is a registered trademark of International Business Machines Corp. The Software Toolworks is a registered trademark of The Software Toolworks, Inc. All other product names are trademarks or registered trademarks of their respective holders and are hereby acknowledged.